**MAY 2021** 

## OUTLOOK QUICK GUIDES

କ

 $\mathcal{O}$ 

 $\infty$ 

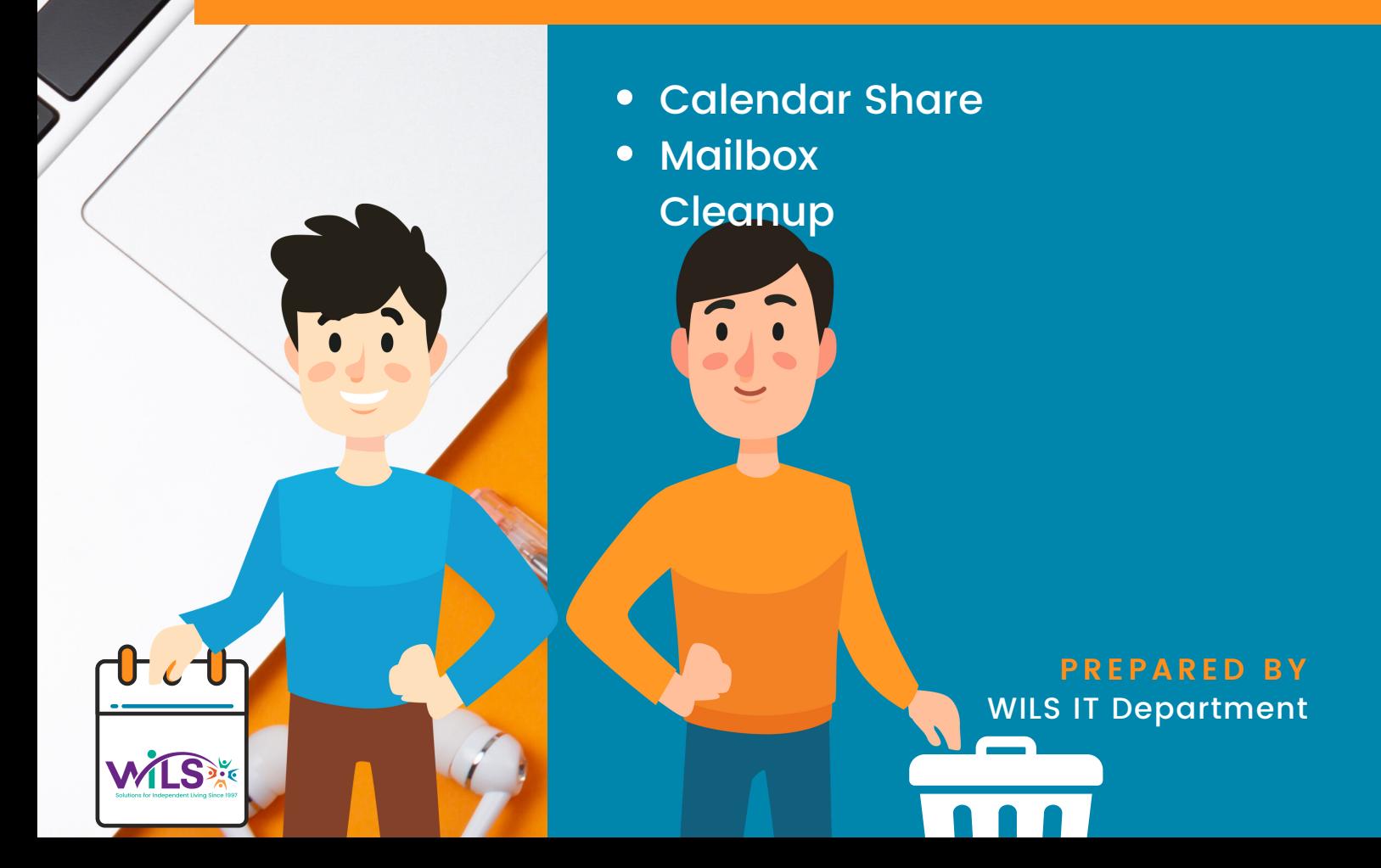

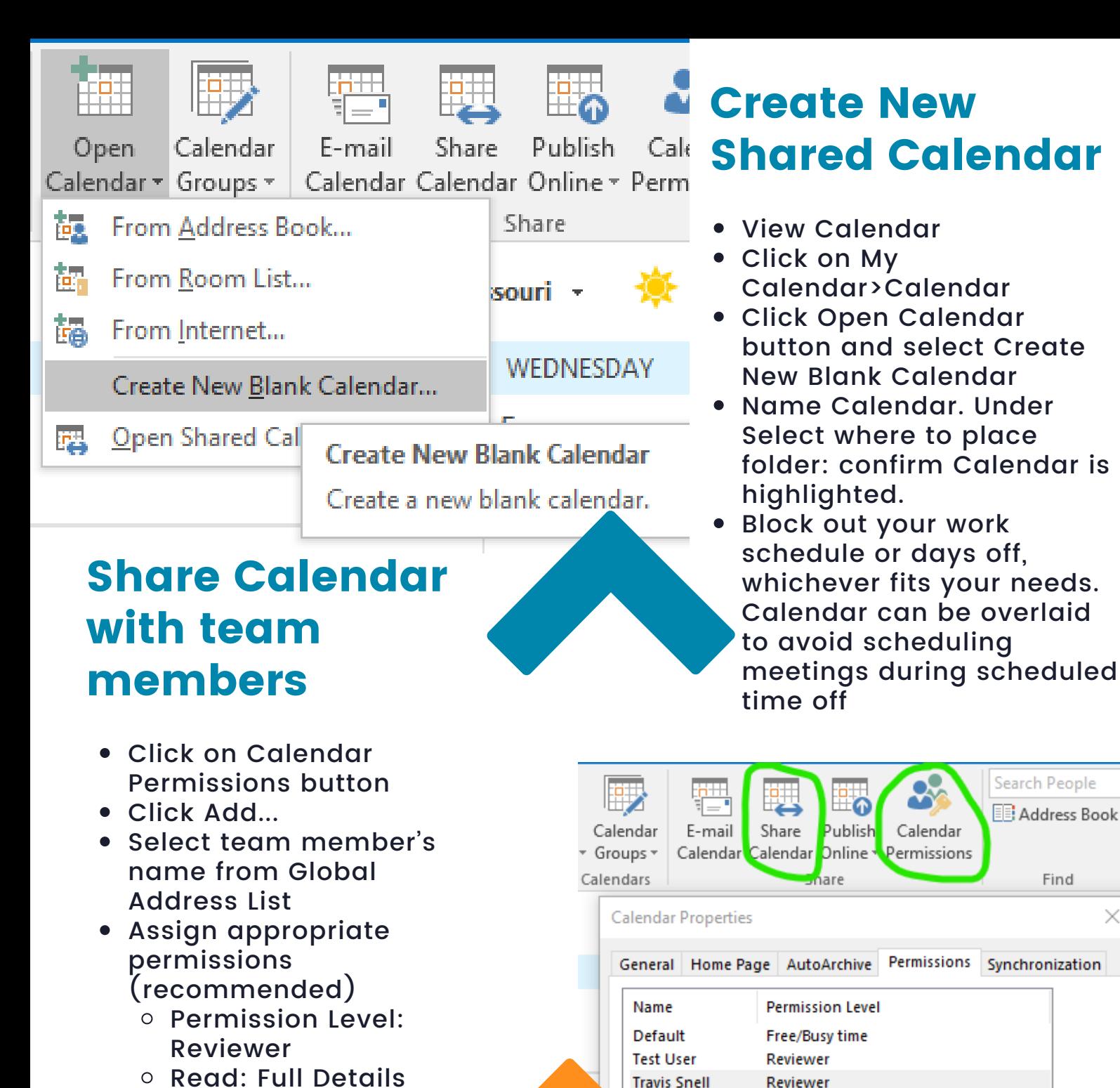

Anonymous

Permissions

Read

 $\bigcirc$  None

 $\bigcirc$  Free/Busy time

**O** Full Details

Delete items

 $@$  None

 $\bigcirc$  Own

 $\bigcirc$  aii

376

None

Add...

Permission Level: Reviewer

 $\bigcirc$  Free/Busy time, subject,<br> $\bigcirc$  location

Other Free/Busy...

- Write: None
- o Delete Items: None
- o Other: Folder visible
- Click OK
- Click Share Calendar button
- Add team member's name to To… field
- For Details, select Full Details
- Click Send button
- Contact the team member to confirm that they can view the shared calendar.

Remove

Write

Other

Folder owner

Folder contact

 $\sqrt{}$  Folder visible

□ Create items Create subfolders

Edit own  $\Box$  Edit all

Properties...

## View Mailbox Size & Cleanup Folder/Subfolders tools

- View Mailbox Size button
- Local vs Server (Outlook Web)
- Anything over 5000 KB, use Clean Up>Folder or Clean Up>Folder & Subfolders tool

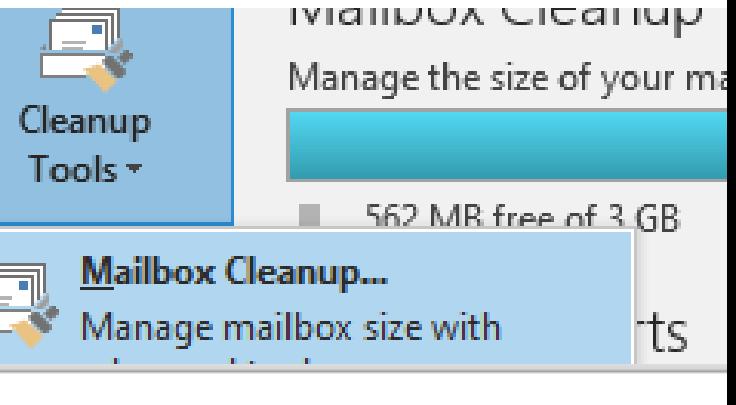

## Cleanup

ou can use this tool to manage the size of your mailbox. You can find types of items to delete or move, empty the c items folder, or you can have Outlook transfer items to ar file.

View Mailbox Size...

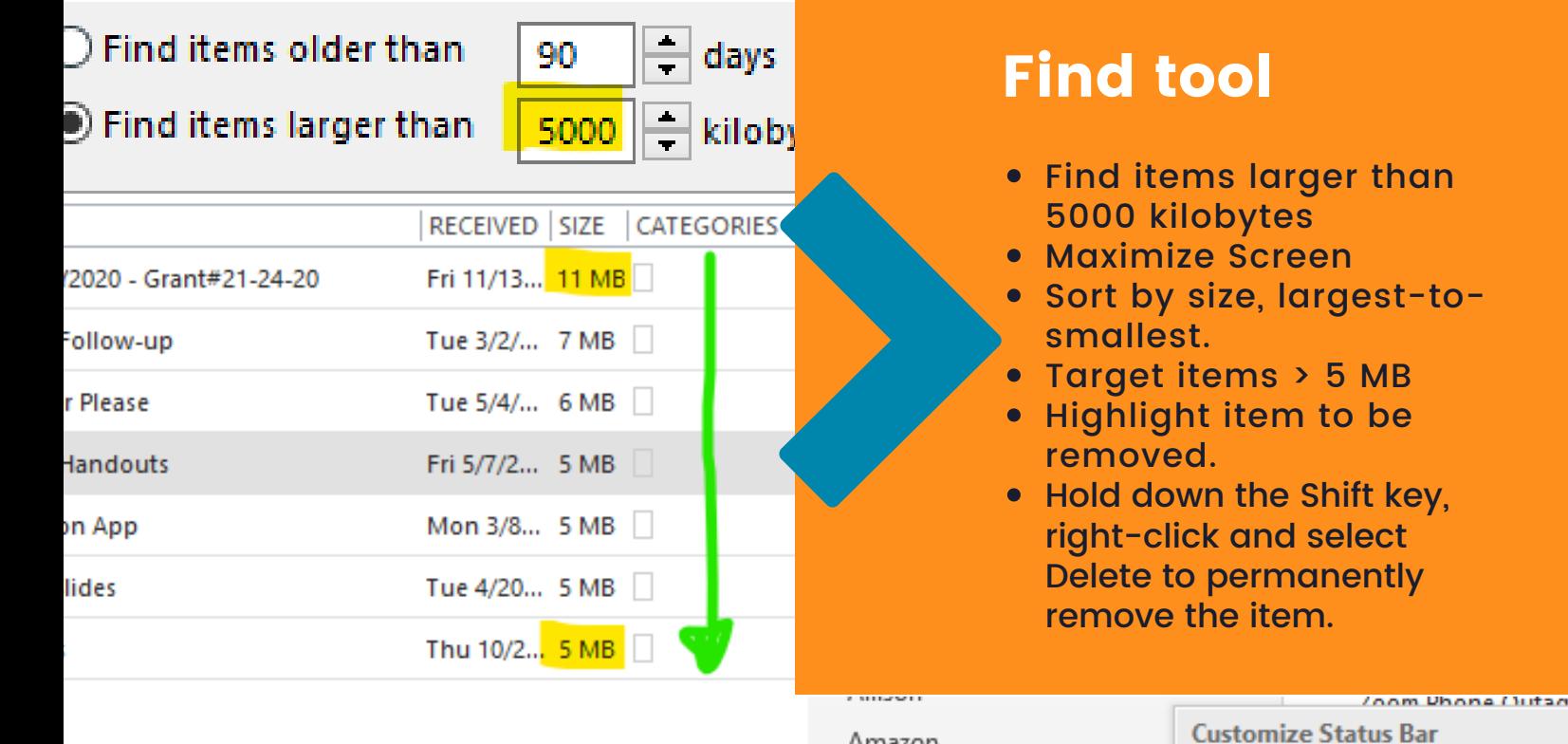

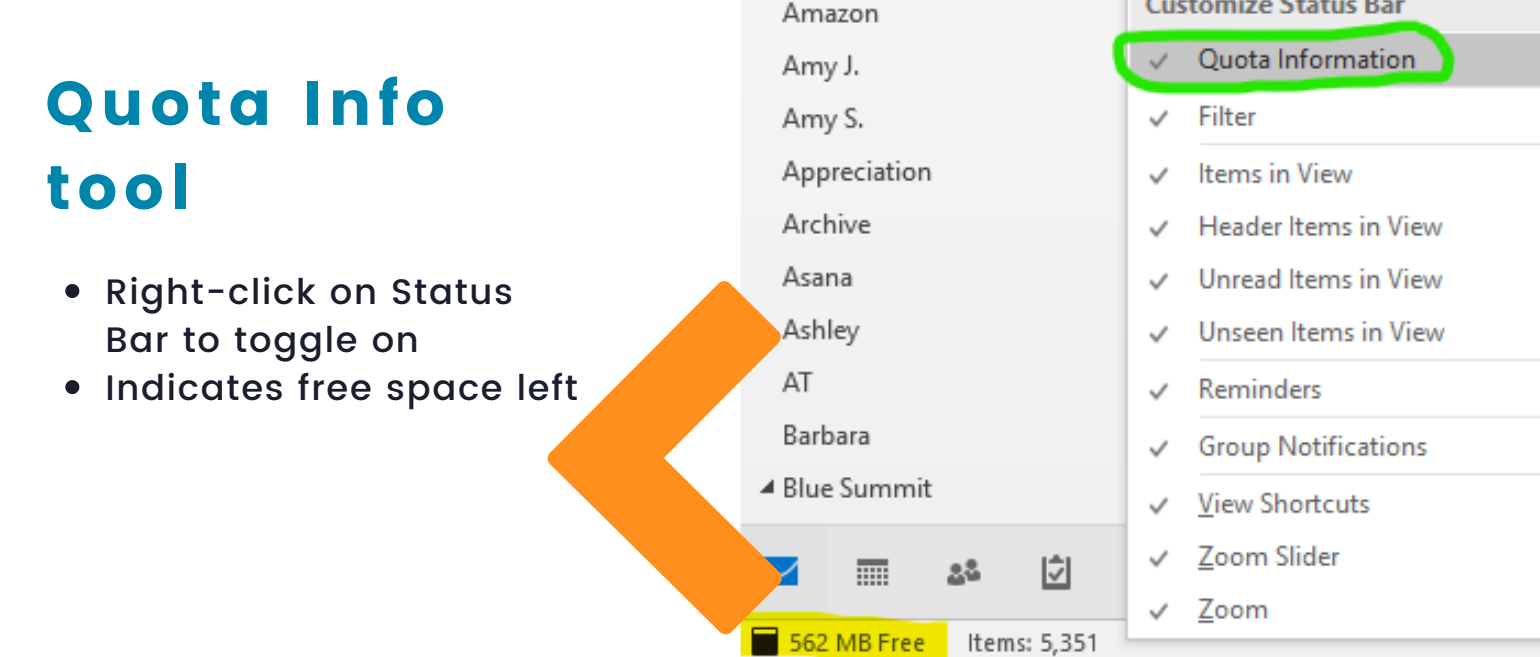